<span id="page-0-1"></span>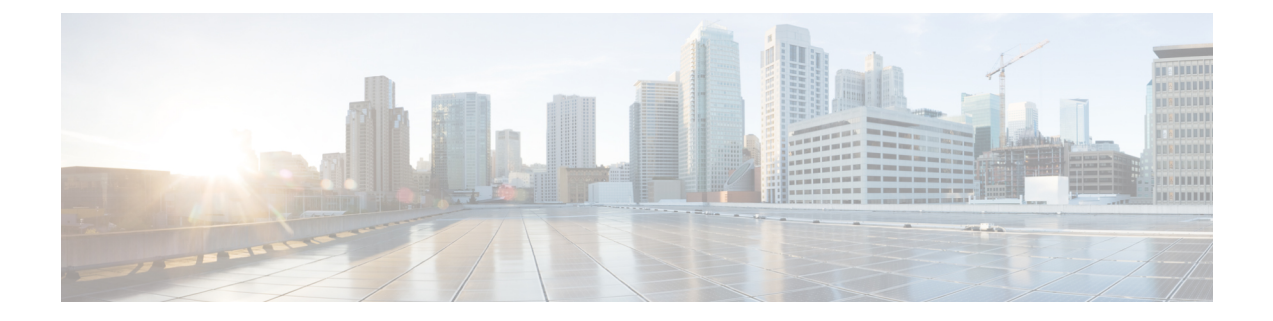

# 보안 인증 컴플라이언스

다음 주제에서는 보안 인증 표준을 준수하도록 시스템을 구성하는 방법에 대해 설명합니다.

- 보안 인증 [컴플라이언스](#page-0-0) 모드, 1 페이지
- 보안 인증서 [컴플라이언스](#page-1-0) 특성, 2 페이지
- 보안 인증서 [컴플라이언스](#page-3-0) 추천, 4 페이지
- 보안 인증서 [컴플라이언스](#page-6-0) 활성화, 7 페이지

### <span id="page-0-0"></span>보안 인증 컴플라이언스 모드

조직에서는 미국국방부 및 글로벌 인증 기관이 마련한 보안 표준을 준수하는 장비 및 소프트웨어만 사용해야 할 수 있습니다. Firepower에서는 다음 보안 인증 표준에 대한 컴플라이언스를 지원합니다.

- CC(Common Criteria): 국제상호인정협정(Common Criteria Recognition Arrangement)에서 마련한 글로벌 표준으로, 보안 제품의 속성이 정의되어 있음
- UCAPL(Unified Capabilities Approved Products List): 미국국방부 정보시스템 계획국(U.S. Defense Information Systems Agency, DISA)이 마련한 보안 요구 사항을 충족하는 제품의 목록

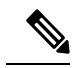

미국 정부에서 UCAPL(Unified Capabilities Approved Products List)의 이름 을 DODIN APL(국방부 정보 네트워크 승인 제품 목록)로 변경했습니다. Firepower Management Center 웹 인터페이스 및 이 문서의 UCAPL에 대한 참조를 DODIN APL에 대한 참조로 해석할 수 있습니다. 참고

• FIPS(Federal Information Processing Standard) 140: 암호화 모듈에 대한 요구 사항 사양

CC 모드 또는 UCAPL 모드에서 보안 인증서 컴플라이언스를 활성화할 수 있습니다. 보안 인증 컴플 라이언스를 활성화한다고 해서 선택한 보안 모드의 모든 요구 사항이 반드시 엄격하게 준수되는 것 은 아닙니다. 강화 절차에 대한 자세한 내용은 엔티티 인증을 통해 제공된 이 제품에 대한 지침을 참 조하십시오.

 $\triangle$ 

이 설정을 활성화한 후에는 비활성화할 수 없습니다. 어플라이언스를 CC 또는 UCAPL 모드에서 해 제해야 한다면, 이미지로 다시 설치해야 합니다. 주의

### <span id="page-1-0"></span>보안 인증서 컴플라이언스 특성

다음 표에서는 CC 또는 UCAPL 모드를 활성화하는 경우 동작 변경에 대해 설명합니다. (로그인 계정 에 대한 제한은 웹 인터페이스 액세스가 아닌 명령줄 액세스를 의미합니다. )

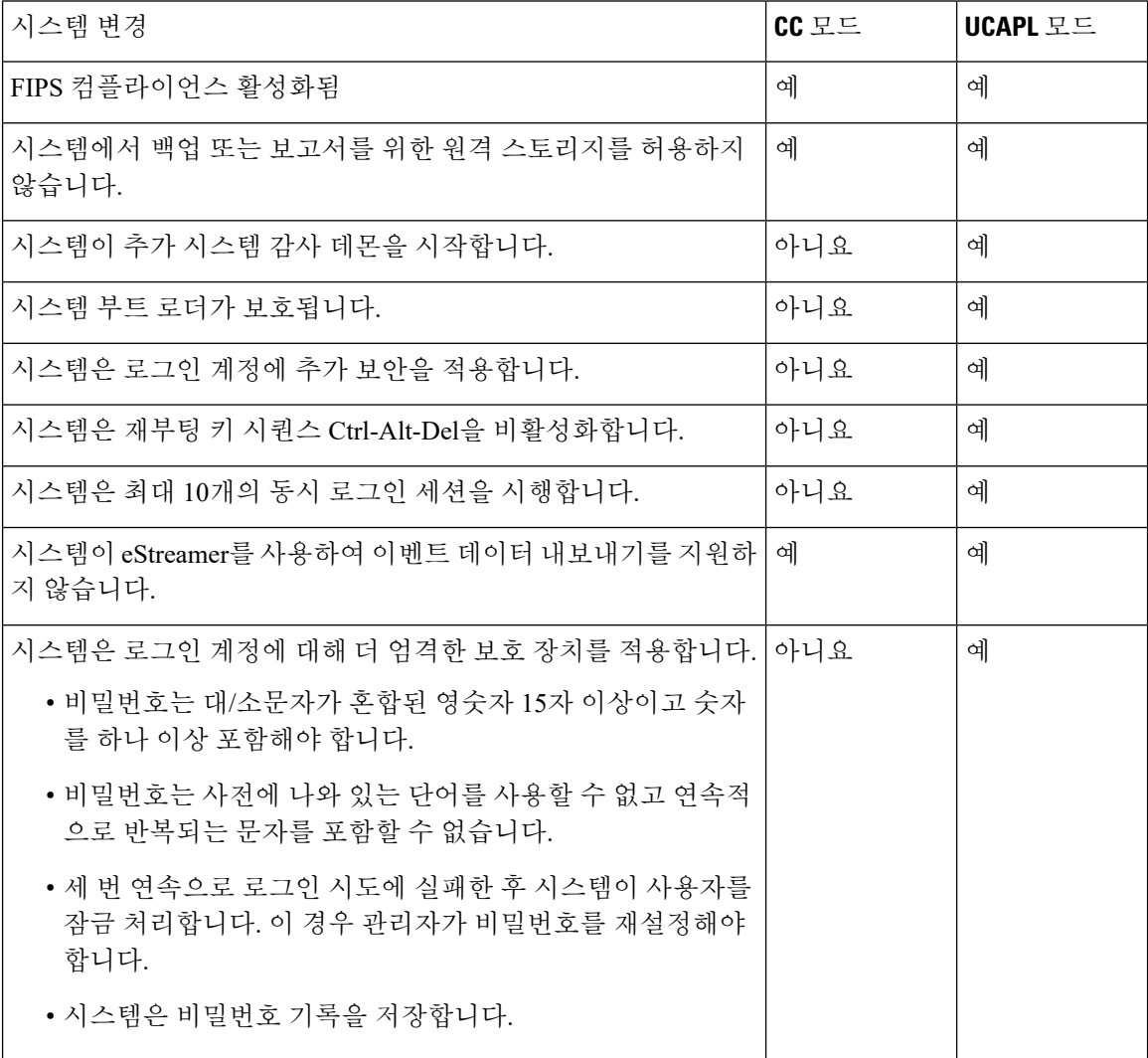

I

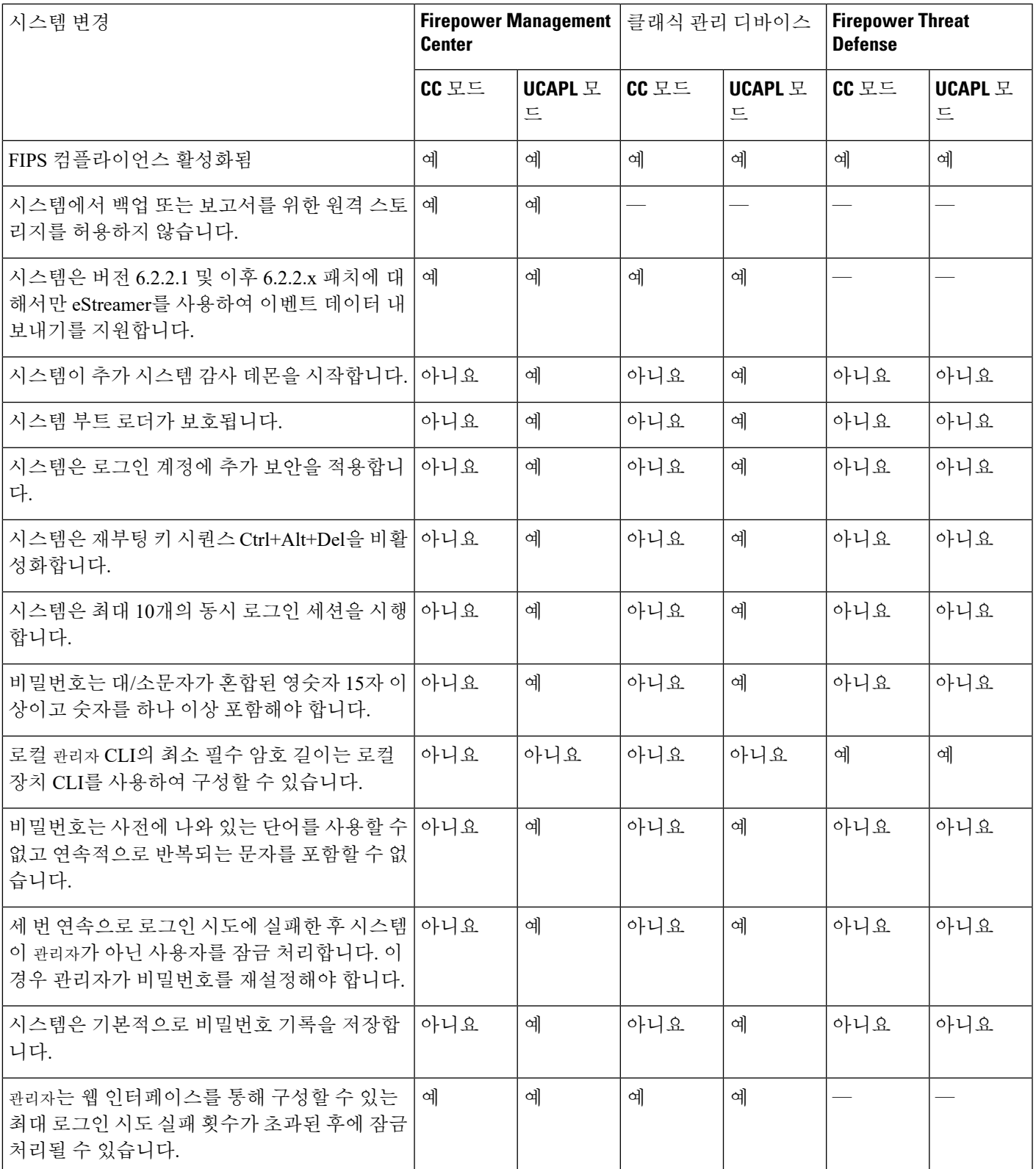

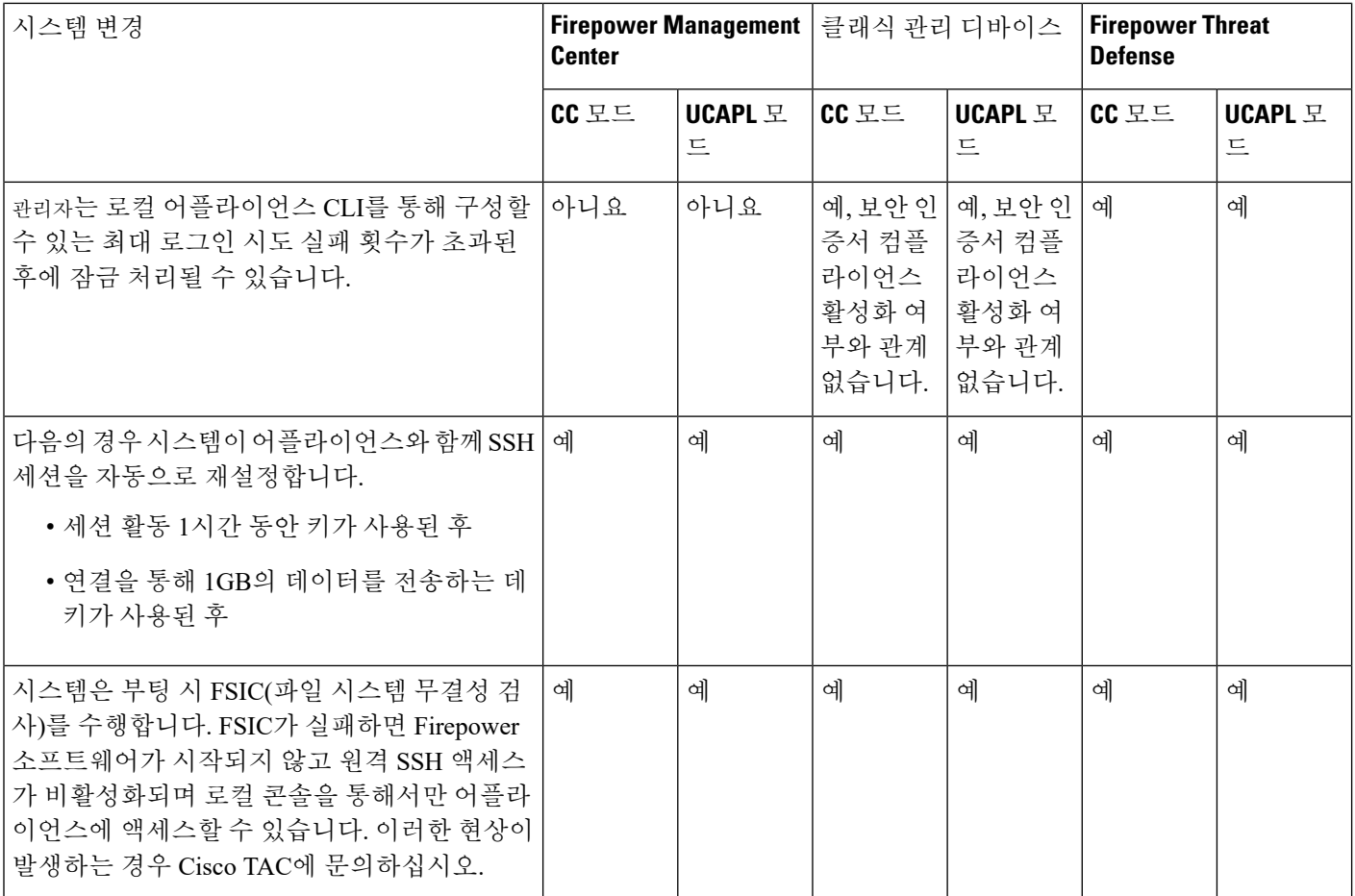

# <span id="page-3-0"></span>보안 인증서 컴플라이언스 추천

보안 인증서 컴플라이언스가 설정된 시스템을 사용하는 경우 다음 모범 사례를 준수하는 것이 좋습 니다.

• 구축에서 보안 인증서 컴플라이언스를 활성화하려면 먼저 Firepower Management Center에서 보 안 인증을 활성화한 다음 모든 매니지드 디바이스에서 동일한 모드로 활성화합니다.

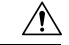

- Firepower Management Center는 둘 다 동일한 보안 인증서 컴플라이언스 모 주의 드에서 작동하지 않는 한 매니지드 디바이스에서 이벤트 데이터를 수신하 지 않습니다.
- 모든 사용자에 대해 비밀번호 강도 검사를 활성화하고 인증 기관에 요구하는 값으로 최소 비밀 번호 길이를 설정합니다.
- 고가용성 구성에서 Firepower Management Center를 사용하는 경우 동일한 보안 인증서 컴플라이 언스 모드를 사용하도록 구성합니다.
- Firepower 4100/9300 섀시에서 Firepower Threat Defense가 CC 또는 UCAPL 모드에서 작동하도록 구성하는 경우 CC 모드에서 작동하도록 Firepower 4100/9300 섀시도 구성해야 합니다. 자세한 내용은 *Cisco FXOS Firepower Chassis Manager* 환경 설정 가이드를 참조하십시오.
- 다음 기능 중 하나를 사용하도록 시스템을 구성하지 마십시오.
	- 이메일 보고서, 알림 또는 데이터 정리 알림.
	- Nmap 스캔, Cisco IOS Null Route, 속성 값 설정 또는 ISE EPS 재조정
	- 백업 또는 보고서를 위한 원격 스토리지
	- 시스템 데이터베이스에 대한 타사 클라이언트 액세스
	- 이메일(SMTP), SNMP 트랩 또는 시스템 로그를 통해 전송되는 외부 알림 또는 경고
	- 어플라이언스와 서버 사이의 채널을 보호하기 위해 SSL 인증서를 사용하지 않고 HTTP 서 버 또는 시스템 로그 서버로 전송된 감사 로그 메시지
	- eStreamer를 사용하여 이벤트 데이터를 외부 클라이언트로 내보내기
- 버전 6.1.0.6 및 후속 6.1.0.x 패치에 대해서만 eStreamer를 사용하여 이벤트 데이터를 외부 클라이 언트로 내보내도록 시스템을 구성할 수 있습니다.
- 버전 6.2.2.1 및 후속 6.2.2.x 패치에 대해서만 eStreamer를 사용하여 이벤트 데이터를 외부 클라이 언트로 내보내도록 시스템을 구성할 수 있습니다.
- CC 모드를 이용하는 구축에서는 LDAP 또는 RADIUS를 사용하여 외부 인증을 활성화하지 마십 시오.
- CC 모드를 사용하는 구축에서는 CAC를 활성화하지 마십시오.
- CC 또는 UCAPL 모드를 사용하는 구축에서는 Firepower REST API를 통해 Firepower Management Center 및 매니지드 디바이스에 대한 액세스를 비활성화합니다.
- UCAPL 모드를 사용하는 구축에서 CAC를 활성화합니다.
- CC 모드를 사용하는 구축에서는 SSO를 설정하지 마십시오.
- 디바이스가 모두 동일한 보안 인증서 컴플라이언스 모드를 사용하지 않는 한 고가용성 쌍으로 Firepower Threat Defense 디바이스를 구성하지 마십시오.

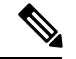

Firepower System은 스택 또는 고가용성 쌍의 참고

- 스택 및 고가용성 쌍의 클래식 디바이스
- Firepower Threat Defense 클러스터의 디바이스
- Firepower Threat Defense 컨테이너 인스턴스: Firepower 4100/9300

#### 어플라이언스 강화

Firepower시스템을더욱강화할수있는기능관련정보는최신버전*Cisco Firepower MangementCenter* 강화 가이드와 *Cisco Firepower Threat Defense* 강화 가이드 및 이 문서의 다음 주제에서 확인할 수 있 습니다.

- [Firepower](fpmc-config-guide-v67_chapter6.pdf#nameddest=unique_20) System 라이선싱
- Firepower System 사용자 인증FMC의 [사용자](fpmc-config-guide-v67_chapter4.pdf#nameddest=unique_45) 계정
- [Firepower](fpmc-config-guide-v67_chapter2.pdf#nameddest=unique_106) System에 로그인
- [감사](fpmc-config-guide-v67_chapter51.pdf#nameddest=unique_1577) 로그
- 감사 로그 인증서
- 시간 및 시간 [동기화](fpmc-config-guide-v67_chapter51.pdf#nameddest=unique_10)
- Threat [Defense](fpmc-config-guide-v67_chapter54.pdf#nameddest=unique_1158)를 위한 NTP 시간 동기화 구성
- [이메일](fpmc-config-guide-v67_chapter110.pdf#nameddest=unique_1705) 알림 응답 생성
- 침입 [이벤트에](fpmc-config-guide-v67_chapter111.pdf#nameddest=unique_1706) 대한 이메일 알림 설정
- [SMTP](fpmc-config-guide-v67_chapter54.pdf#nameddest=unique_1673) 설정
- Firepower [1000/2100](fpmc-config-guide-v67_chapter32.pdf#nameddest=unique_1111) 시리즈용 SNMP 정보
- Threat [Defense](fpmc-config-guide-v67_chapter54.pdf#nameddest=unique_1674)에 대한 SNMP 설정
- [SNMP](fpmc-config-guide-v67_chapter110.pdf#nameddest=unique_1707) 알림 응답 생성
- 동적 [DNS](fpmc-config-guide-v67_chapter31.pdf#nameddest=unique_477) 구성
- [DNS](fpmc-config-guide-v67_chapter51.pdf#nameddest=unique_1581) 캐시
- [시스템](fpmc-config-guide-v67_chapter17.pdf#nameddest=unique_607) 감사
- [액세스](fpmc-config-guide-v67_chapter51.pdf#nameddest=unique_1576) 목록
- 보안 인증 [컴플라이언스](#page-0-1), 1 페이지
- 원격 [스토리지에](fpmc-config-guide-v67_chapter51.pdf#nameddest=unique_1613) 대한 SSH 설정
- 감사 로그 인증서
- [HTTPS](fpmc-config-guide-v67_chapter51.pdf#nameddest=unique_1583) 인증서
- 사용자 역할웹 [인터페이스의](fpmc-config-guide-v67_chapter4.pdf#nameddest=unique_101) 사용자 역할 맞춤화
- 사용자 계정내부 [사용자](fpmc-config-guide-v67_chapter4.pdf#nameddest=unique_36) 추가
- [세션](fpmc-config-guide-v67_chapter51.pdf#nameddest=unique_1587) 시간 초과
- [시스템](fpmc-config-guide-v67_chapter54.pdf#nameddest=unique_654) 로그 구성 관련 정보
- [FMC](fpmc-config-guide-v67_chapter10.pdf#nameddest=unique_13) 백업 예약
- [Site-to-Site](fpmc-config-guide-v67_chapter44.pdf#nameddest=unique_1382) VPN Firepower Threat Defense
- Remote Access VPN [Firepower](fpmc-config-guide-v67_chapter45.pdf#nameddest=unique_1405) Threat Defense
- Firepower Threat Defense에 대한 [FlexConfig](fpmc-config-guide-v67_chapter49.pdf#nameddest=unique_963) 정책

#### 네트워크 보호

네트워크 보호를 위해 구성 할 수 있는 Firepower System 기능에 대한 자세한 내용은 다음 주제를 참 조하십시오.

- [액세스](fpmc-config-guide-v67_chapter60.pdf#nameddest=unique_1422) 제어 정책
- 보안 [인텔리전스](fpmc-config-guide-v67_chapter64.pdf#nameddest=unique_1711) 차단 목록
- 침입 정책 [시작하기](fpmc-config-guide-v67_chapter80.pdf#nameddest=unique_1712)
- 규칙을 [사용하여](fpmc-config-guide-v67_chapter81.pdf#nameddest=unique_707) 침입 정책 조정
- 침입 규칙 [편집기](fpmc-config-guide-v67_chapter85.pdf#nameddest=unique_1713)
- 침입 규칙 [업데이트](fpmc-config-guide-v67_chapter7.pdf#nameddest=unique_306)
- 침입 이벤트 로깅 [글로벌](fpmc-config-guide-v67_chapter84.pdf#nameddest=unique_1714) 제한
- 전송 및 [네트워크](fpmc-config-guide-v67_chapter91.pdf#nameddest=unique_1715) 계층 전처리기
- 특정 [위협](fpmc-config-guide-v67_chapter92.pdf#nameddest=unique_1716) 탐지
- 애플리케이션 레이어 [프리프로세서](fpmc-config-guide-v67_chapter89.pdf#nameddest=unique_1717)
- IPS [디바이스](fpmc-config-guide-v67_chapter25.pdf#nameddest=unique_934) 구축 및 구성
- [시스템](fpmc-config-guide-v67_chapter17.pdf#nameddest=unique_607) 감사
- 침입 [이벤트](fpmc-config-guide-v67_chapter123.pdf#nameddest=unique_527) 작업
- [이벤트](fpmc-config-guide-v67_chapter118.pdf#nameddest=unique_1718) 검색
- [워크플로](fpmc-config-guide-v67_chapter117.pdf#nameddest=unique_1719)
- [디바이스](fpmc-config-guide-v67_chapter13.pdf#nameddest=unique_16) 관리 기본 사항
- [로그인](fpmc-config-guide-v67_chapter51.pdf#nameddest=unique_1585) 배너
- 시스템 [업데이트](fpmc-config-guide-v67_chapter7.pdf#nameddest=unique_49)

## <span id="page-6-0"></span>보안 인증서 컴플라이언스 활성화

이 구성은 Firepower Management Center 또는 매니지드 디바이스에 적용됩니다.

• Firepower Management Center의 경우 이 구성은 시스템 구성에 포함되어 있습니다.

• 매니지드 디바이스의 경우, FMC의 이 구성을 플랫폼 설정 정책의 일부로 적용합니다.

두 경우 모두, 시스템 구성 변경 사항을 저장하거나 공유 플랫폼 설정 정책을 구축할 때까지 구성이 적용되지 않습니다.

 $\bigwedge$ 

이 설정을 활성화한 후에는 비활성화할 수 없습니다. 어플라이언스를 CC 또는 UCAPL 모드에서 해 제해야 한다면, 이미지로 다시 설치해야 합니다. 주의

시작하기 전에

- Cisco에서는 모든 어플라이언스에서 보안 인증서 컴플라이언스를 활성화하기 전에 구축에 포함 할 모든 디바이스를 FMC에 등록하는 방법을 권장합니다.
- Firepower Threat Defense 디바이스는 평가 라이선스를 사용할 수 없습니다. Cisco Smart Software Manager 계정에서 내보내기 제어 기능을 활성화해야 합니다.
- Firepower Threat Defense 디바이스는 라우팅 모드에서 구축해야 합니다.
- 이 작업을 수행하려면 관리자 사용자여야 합니다.

프로시저

단계 **1** FMC 또는 매니지드 디바이스 중 무엇을 구성하는지에 따라 다음 작업을 수행합니다.

- FMC: **System(**시스템**)** > **Configuration(**구성**)**을(를) 선택합니다.
- 클래식 디바이스: **Devices(**디바이스**)** > **Platform Settings(**플랫폼 설정**)**을(를) 선택하고 Firepower 정책을 생성하거나 수정합니다.
- FTD 디바이스: **Devices(**디바이스**)** > **Platform Settings(**플랫폼 설정**)**을(를) 선택하고 Firepower Threat Defense 정책을 생성하거나 수정합니다.
- 단계 **2 UCAPL/CC Compliance(UCAPL/CC** 규정준수**)**를 클릭합니다.
	- UCAPL 또는 CC 컴플라이언스를 활성화하면 어플라이언스가 재부팅됩니다. 시스템 구성 을 저장할 때 FMC가 재부팅됩니다. 매니지드 디바이스는 구성 변경 사항을 구축할 때 재부 팅됩니다. 참고
- 단계 **3** 어플라이언스에서 보안 인증서 컴플라이언스를 영구적으로 활성화하려면 다음 두 가지 중에서 선택 할 수 있습니다.
	- Common Criteria 모드에서 보안 인증서 컴플라이언스를 활성화하려면 드롭다운 목록에서 **CC**를 선택합니다.
	- Unified Capabilities Approved Products List 모드에서 보안 인증서 컴플라이언스를 활성화하려면 드롭다운 목록에서 **UCAPL**을 선택합니다.

단계 **4 Save(**저장**)**를 클릭합니다.

다음에 수행할 작업

- 아직 수행하지 않았다면 구축의 모든 클래식 디바이스에 제어 및 보호 라이선스를 적용합니다.
- 인증 엔티티가 제공한 이 제품의 지침에 설명된 대로 추가 구성 변경을 설정합니다.
- 구성 변경사항을 구축합니다. [컨피그레이션](fpmc-config-guide-v67_chapter20.pdf#nameddest=unique_39) 변경 사항 구축의 내용을 참조하십시오.

I